```
u0=.v0 cross n0 
t0=.u0,.v0,.n0 
r = -vp + / + t0t=.(t0, .0), r, 1(4 \{.\cdot\}.1"1 y) +/ . * t
\lambda
```
## **10.3 Experiment: Painter's Algorithm and Surface Plotting**

We now plot a surface using the painter's algorithm for ordering the polygons. We assume the viewing coordinates are the same as in the previous section and that the scripts *raster.ijs* and *dwin.ijs* have been loaded.

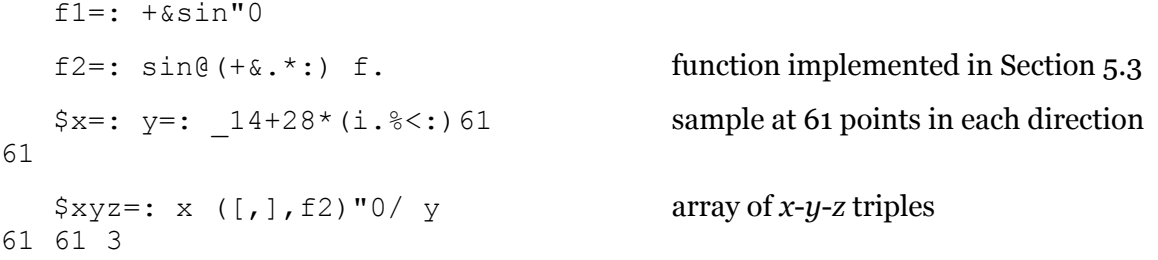

We will use a function quad to rearrange 2 by 2 arrays of *x*-*y*-*z* triples into lists of four vertices. We will construct the list of all the quadrilaterals for the surface by applying quad to the 2 by 2 tessellations of the 61 by 61 array. In order to use painter's algorithm, we use the "*z*" values of the projection which were previously unused. Thus, VPZ is very similar to VPP, but it results in the negative of the distance from the viewpoint toward the center of interest.

```
quad=: 0 \ 1 \ 3 \ 2 \& \{0 \ (1)$polys=: \frac{1}{2} /, /2 2 quad ; . 3 xyz get the 3600 polygons
3600 4 3 
  $pp=: VPP polys get 3600 projected polygons
3600 4 2 uses default viewing parameters 
  avg=: +/ % # average
   $paz=: avg"1 VPZ polys average projected z coordinate 
3600 for polygons 
  (\langle ./, : \rangle ./), / pp range of projected polygons
_19.4145 _5.60556 
 19.4145 5.97225 
   _20 _10 20 10 dwin 'view plane' open graphics window 
   0 128 255 dpoly pp \prime: paz draw the surface
```
The projected polygons are reordered by  $pp \rightarrow$ : paz into the order determined by paz and they are colored a light shade of blue.

Next, the color of each polygon on the surface is a hue chosen according to the application of  $\text{circle}$ , from Section 5.3, to the *z*-value of the original data.

```
$z=: , / } : }: "1 { : "1 xyz
3600 
   $colorz=: (256 cile z){Hue 5r6*(i.%<:) 256 
3600 3 
  dclear '' clear the graphics window
```
(colorz /: paz) dpoly pp /: paz

Figure 10.3.1 shows the surface.

You should now create a plot of the function  $\sin(x) + \sin(y) + \sin\sqrt{x^2 + y^2}$  for  $-14 \le x, y \le 14$ .

## **10.4 Perspective Projections**

Perspective projections use distance from the view plane to modify the apparent size of polygons. In particular, objects will appear smaller when they are farther away. Figure 10.4.1 shows the general idea of a perspective projection. The scaling ratios are determined by the ratio of the distance *d* from the viewpoint to the view plane to the distance from the viewpoint to the object. That is, the vertical length *y* of the object is a distance *d*-*z* from the viewpoint and hence it needs to be scaled to *Y*, where

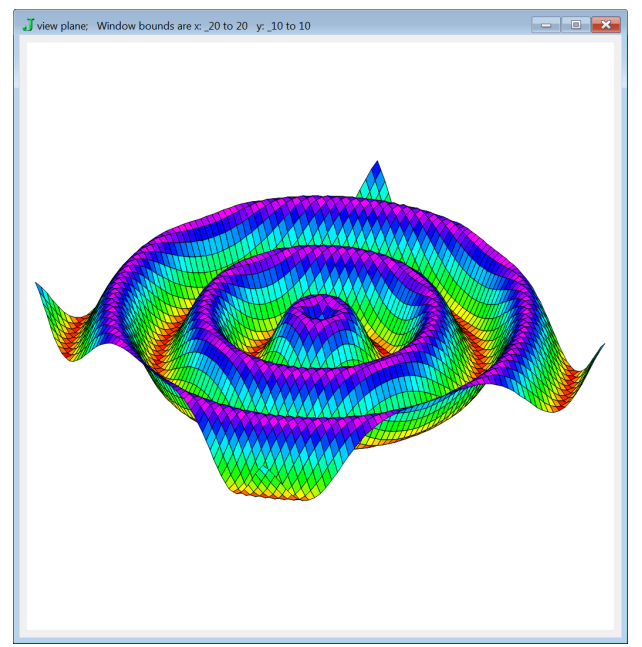

**Figure 10.3.1 Painter's Algorithm** 

 $Y/d = y/(d-z)$ . Thus we need  $Y = yd/(d-z)$ 

and, likewise,  $X = xd/(d-z)$ ; see Figure 10.4.2. The implementation requires only a few changes from the orthogonal projection developed in Section 10.2. We need all three projected coordinates, and we need to apply the above adjustments to get the perspective *X* and *Y* coordinates. We choose a viewpoint further away from the scene, a view distance, and scale our window to fit a different scale.

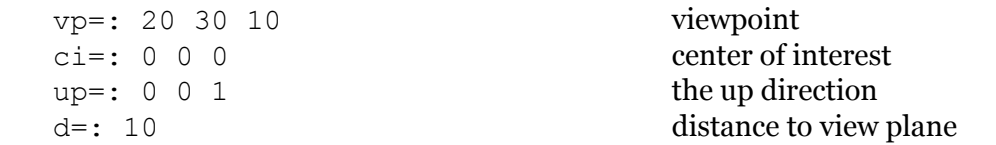

We assume  $f_2$ , quad, and avg from Section 10.3 are defined. Then we can do the following.

```
$x=: y=: 14+28*(i.8<:) 61 sample at 61 points
61 
   \xi_{XYZ} =: x \cdot (1,1,1,1) \zeta_{Z} = \frac{1}{2} array of x-y-z triples
61 61 3 
   $polys=: , /, /2 2 quad ; . 3 xyz polygons
3600 4 3 
                                            function to give perspective pairs 
   vpper=: (d&*@}: % d&-@:] @ (3&{.)"1@((ci;vp;up) &VPPXYZ)
    $pp=: vpper polys perspective projected polygons 
3600 4 2 
   (\langle ./, : \rangle ./), / pp range of the polygons
_3.81118 _1.82156 
 4.46746 \overline{0}.906156
    $paz=: avg"1 (ci;vp;up)&VPZ polys projected z 
3600 
    $z=: ,/}:}:"1{:"1 xyz 
3600
```